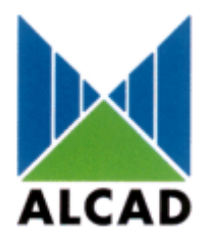

# HLAVNÍ STANICE SÉRIE 905/912 PROGRAMÁTOR PS-003

#### **Programátor PS-003 je univerzálním zařízením, které slouží k nastavení parametrů modulů hlavní stanice ALCAD sérií 905/912. Funkce programátoru lze inovovat přes PC pomocí sériového rozhraní.**

# **Programátorem PS-003 lze nastavit následující moduly:**

- US-501, US-601, US-511, US-514
- MS-501, MS-601, MS-511, MS-514, MS-521, MS-551
- TP-521
- TP-561, TP-551, TP-559, TP-569
- TO-551
- PC-404
- Moduly řady UC a TQ

Programátor pracuje na principu přenosu dat infračerveným signálem.

### **Popis programátoru.**

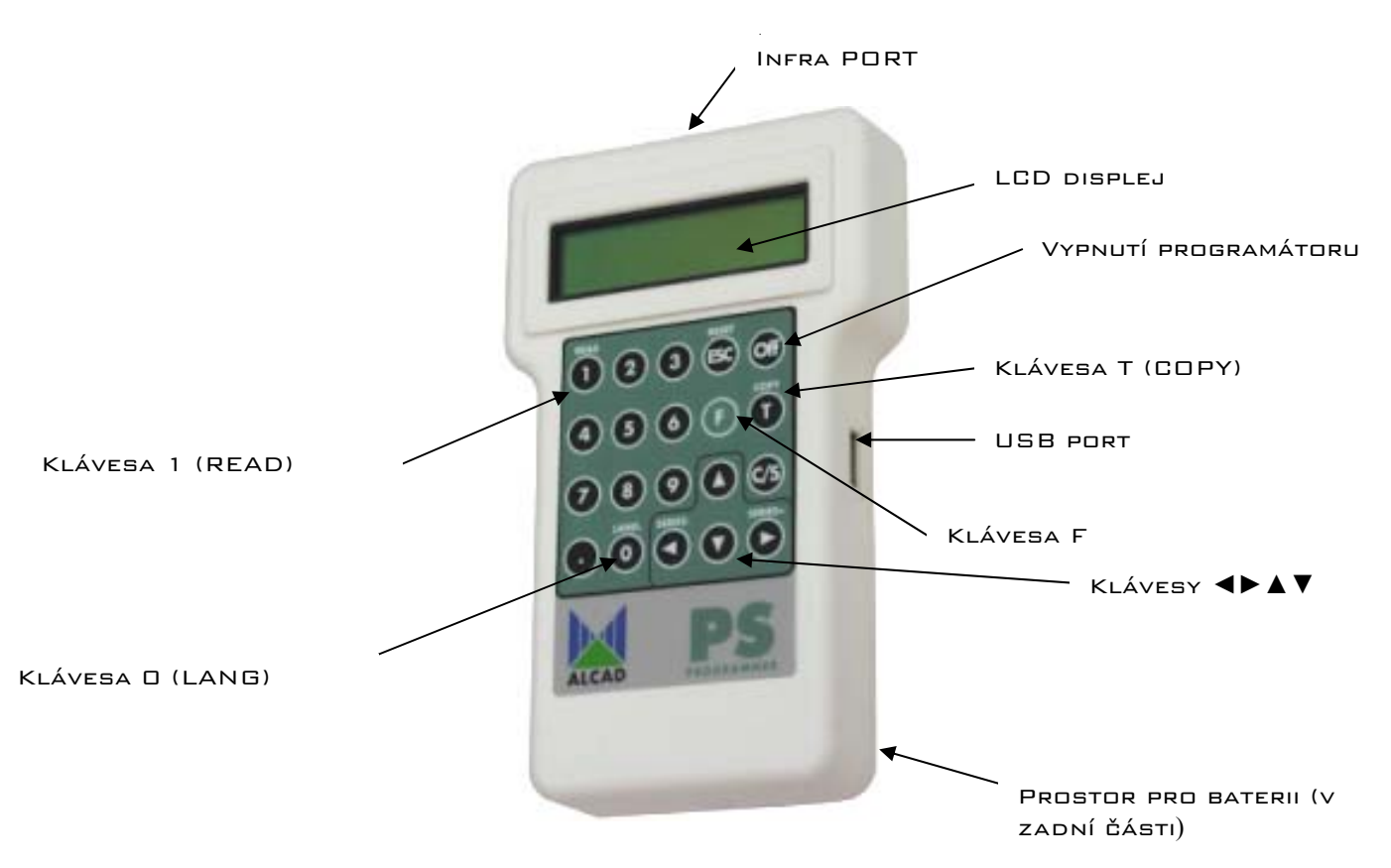

#### **Uvedení do provozu.**

Před zapnutím je třeba vložit baterii 9V do prostoru pod krytkou v zadní části programátoru. Slabá baterie je indikována nápisem na LCD displeji. Programátor se zapíná stiskem libovolné klávesy. Vypíná se klávesou OFF nebo automaticky při nečinnosti.

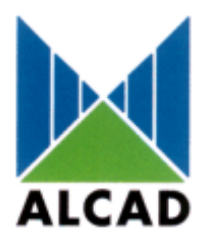

#### **Volba komunikačního jazyka:**

Stiskem klávesy F a 0 (LANG) je možné volit mezi několika komunikačními jazyky. Jazyk se volí klávesami ◄ nebo ► a potvrzuje klávesou F.

#### **Volba programovaného zařízení:**

Po zapnutí programátoru zvolte programované zařízení stiskem kláves ◄ nebo ►. Během práce s programátorem lze zařízení změnit stiskem klávesy F a následně volbou ◄nebo ►.

Lze volit z následujících zařízení:

SERIE 912 TP SERIE 912 MS SERIE 912 US SERIE 912 UC SERIE 912 TQ SERIE 905 PC

#### **Volba parametrů:**

Po volbě zařízení se lze pomocí kláves ▲ a ▼ pohybovat po jednotlivých parametrech vybraného zařízení.

Do programovaného zařízení lze přenést pouze vybraný parametr nebo všechny parametry vybraného zařízení.

- Klávesou T (COPY) se přenese vybraný parametr (aktuálně zobrazený na LCD displeji).
- Stiskem klávesy F a následně T (COPY) se do programovaného zařízení přenesou všechny příslušné parametry.

**Postup při programování konkrétních parametrů jednotlivých zařízení najdete v příslušném uživatelském manuálu.**

 *Podmínkou správného přenosu dat je přímá viditelnost a vzdálenost do 30 cm mezi čely programátoru a programovaného zařízení.* 

## **Čtení parametrů:**

Stiskem klávesy F a 1 (READ) lze parametry zařízení načíst do programátoru.

 *Podmínkou správného přenosu dat je přímá viditelnost a vzdálenost do 30 cm mezi čely programátoru a programovaného zařízení.* 

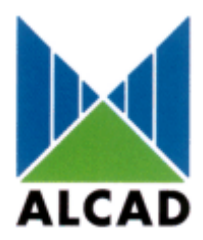

#### **Upgrade programátoru.**

Funkce programátoru lze inovovat pomocí počítače PC propojeného s programátorem speciálním kabelem (obj.CU-001). Příslušný software pro PC i aktuální verzi firmware lze stáhnout z našich internetových stránek www.antech.cz, sekce technická podpora - software. Ke stažení je třeba zadat následující uživatelské jméno a heslo:

Uživatelské jméno: technika Heslo: 905912

Před provedením upgrade je nutné programátor přepnout do programovacího režimu (ISP MODE).

**Upozornění: Po přepnutí do programovacího režimu je nutné proces programování dokončit, jinak programátor nebude funkční!** 

Popis přepnutí do programovacího režimu

- 1. zapněte programátor stiskem libovolné klávesy
- 2. stiskněte klávesu **F** a **.**
- 3. zadejte kód **54321** a potvrďte klávesou **T**
- 4. dotaz potvrďte stiskem klávesy **1**
- 5. po několika sekundách se programátor vypne a po následujícím zapnutí bude uveden do programovacího režimu.

Nyní propojte programátor pomocí kabelu CU-001 s PC (použijte porty **COM1** nebo **COM2**) a nainstalujte a spusťte program **ALCAD ISP**. Pokračujte podle instrukcí programu.

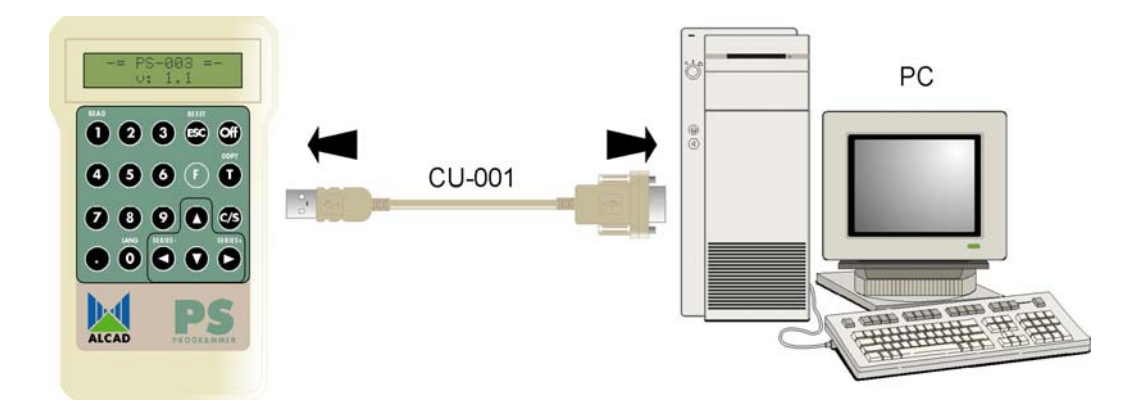

**Upozornění: Proces programování trvá několik minut a je nutné jej dokončit.**

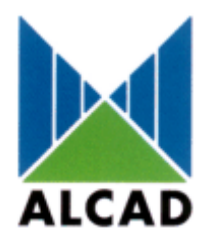

# HLAVNÍ STANICE SÉRIE 905/912 PROGRAMÁTOR PS-003

 *Minimální požadavky na PC: Pentium 166 MHz, 64 MB RAM, Windows 98, NT,ME,2000, XP* 

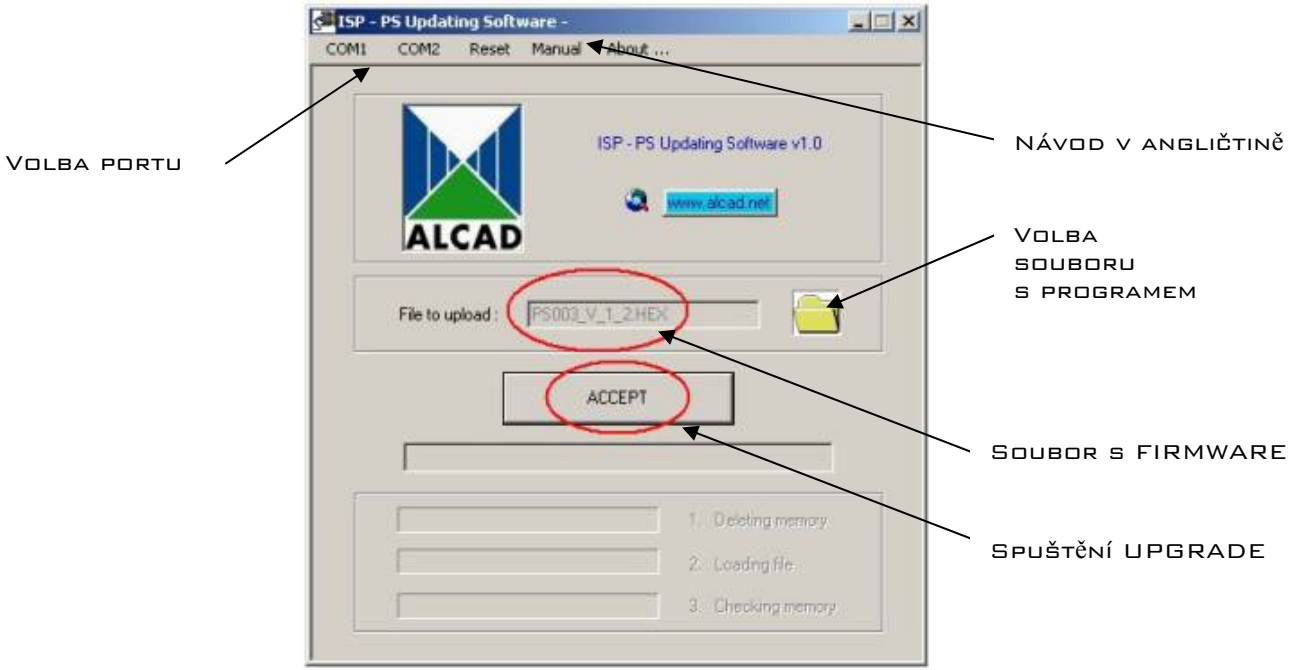

## **Servis:**

Aktuální verzi manuálu, novinky a příslušenství najdete na internetové adrese www.antech.cz

Záruční a pozáruční servis provádí:

**ANTECH spol. s r.o. Rovnice 998/6 Břeclav 691 41** 

**tel. 519 374 090 fax. 519 323 451** 

**e-mail: servis@antech.cz**